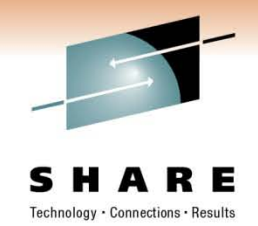

## **Performance Tuning for WebSphere Application Server for z/OS - Practical Advice**

Speaker Name H. Michael Everett Speaker Company IBM Corporation

Date of Presentation March 1, 2011 Session Number 8378

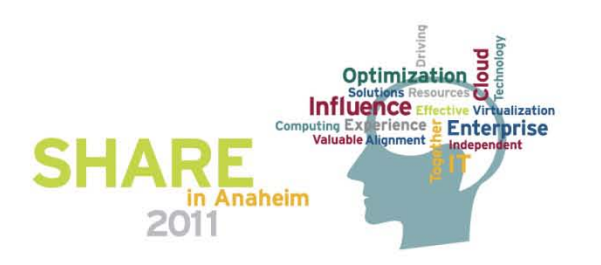

#### **WebSphere Application Server Sessions**

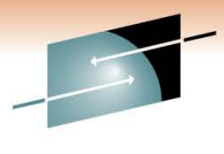

S H A R E Technology · Connections · Results

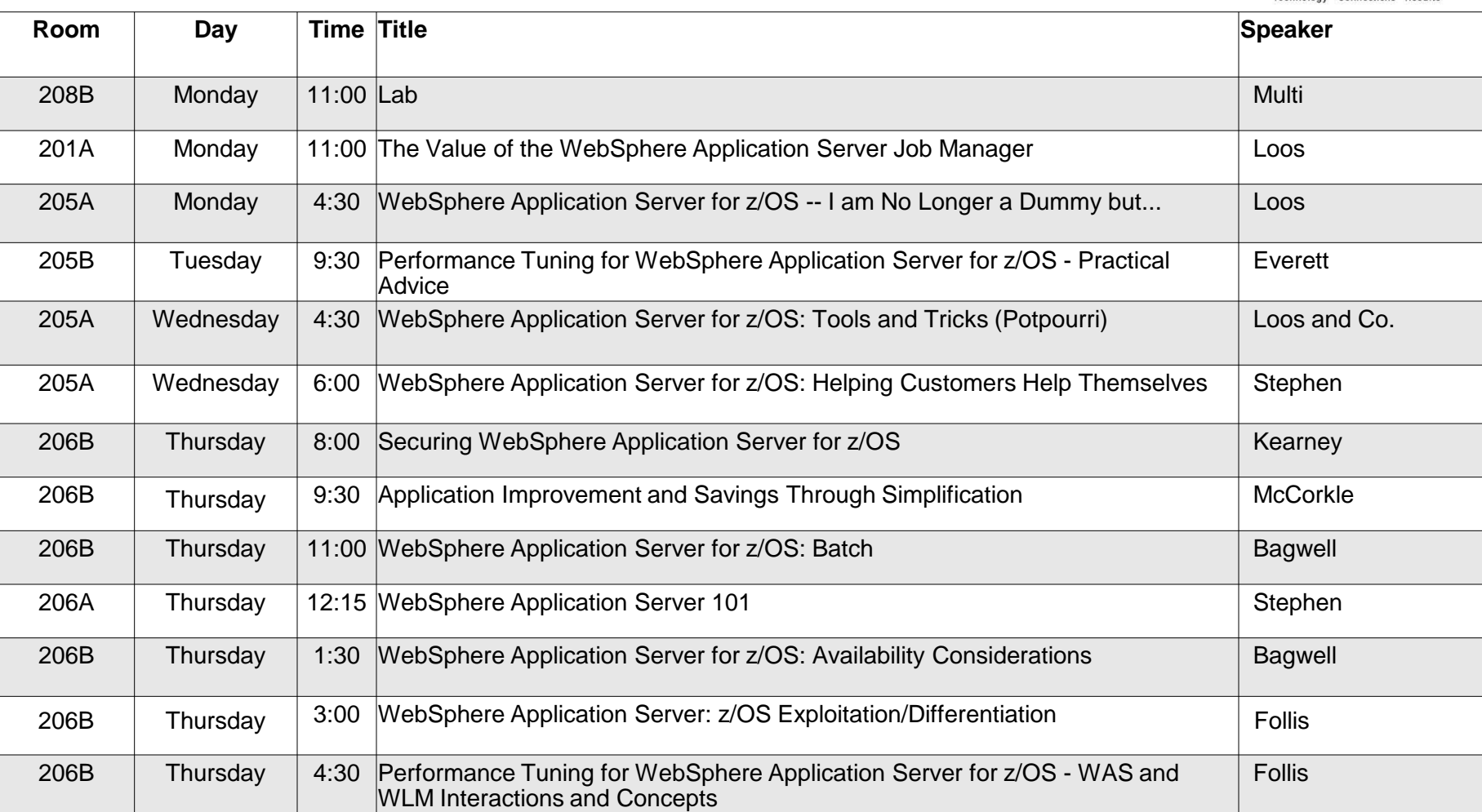

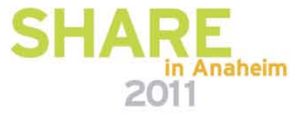

#### **Agenda**

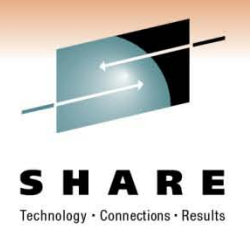

- The purpose of z/OS WLM
- The elements of a WLM policy
	- Workload Manager Configuration Panels
- How WebSphere affects your WLM strategy
	- Classification XML Files
- Bringing these concepts together in the real world
	- RMF Reports
- References to specific monitoring, tuning, and workload topics

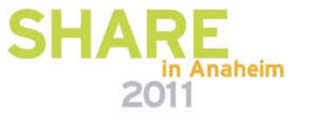

#### **Agenda**

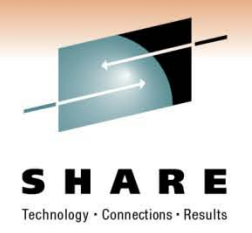

# • The purpose of z/OS WLM

- The elements of a WLM policy
	- Workload Manager Configuration Panels
- How WebSphere affects your WLM strategy
	- Classification XML Files
- Bringing these concepts together in the real world
	- RMF Reports
- References to specific monitoring, tuning, and workload topics

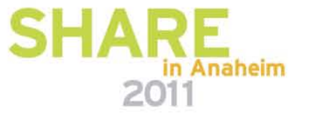

### **The Purpose of z/OS WLM**

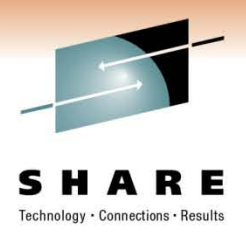

#### What is "Workload Management" on z/OS?

It is controlled access to system resources coordinated by a function that keeps watch over all the elements of the system:

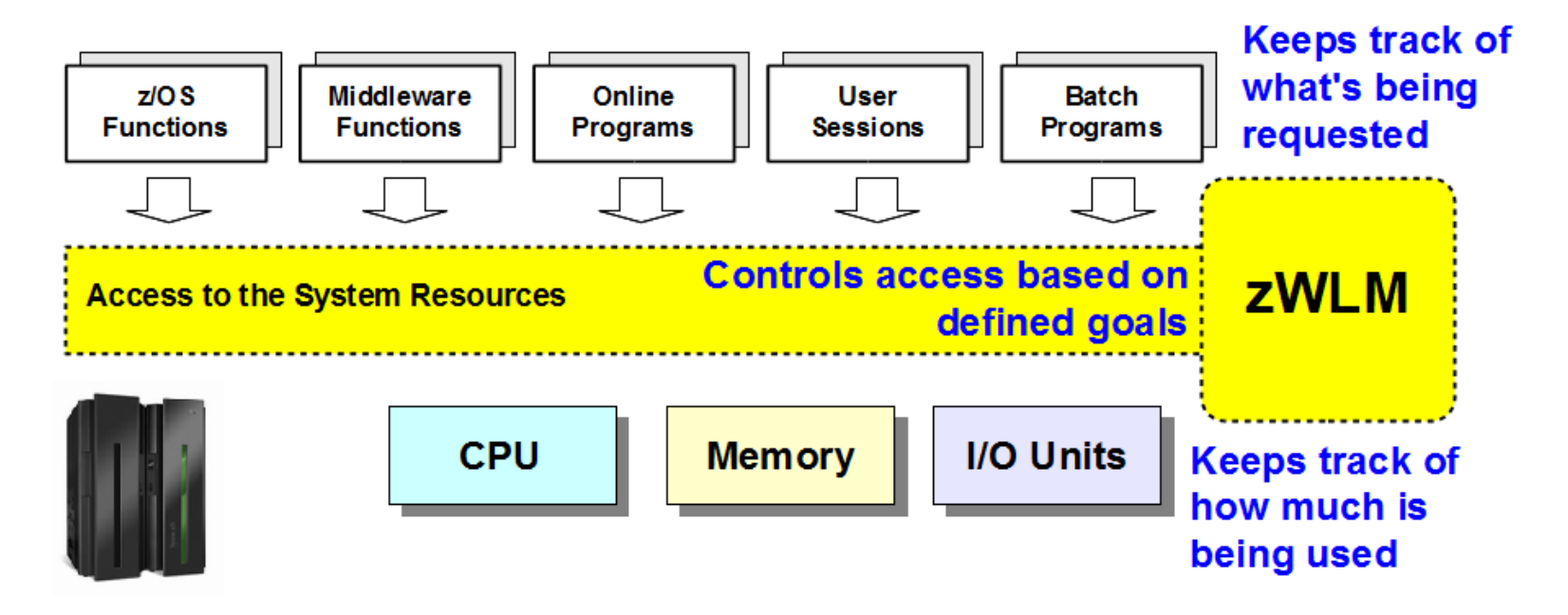

There is a tight integration between the System z hardware, the z/OS operating system with WLM having an exclusive view of it all

![](_page_4_Picture_6.jpeg)

## **The Purpose of z/OS WLM**

Work is automatically balanced within a system to complete high priority work according to stated business goals

WLM

New WebSphere servers are started to accommodate spikes; they will be quiesced when no longer needed

If a given system is overloaded it will be temporarily bypassed in favor of less busy systems

If a system is unavailable it will not receive new work

If a system fails other systems will take over the work and the system will be recovered

If the Sysplex is running at capacity, resources will be adjusted to favor the more important workloads

*The Sysplex is designed to run heterogeneous workloads ... it can run WebSphere and traditional OLTP/DB applications simultaneously, at 100% utilization.*

![](_page_5_Picture_8.jpeg)

### **Agenda**

![](_page_6_Picture_1.jpeg)

- The purpose of z/OS WLM
- The elements of a WLM policy
	- Workload Manager Configuration Panels
- How WebSphere affects your WLM strategy
	- Classification XML Files
- Bringing these concepts together in the real world
	- RMF Reports
- References to specific monitoring, tuning, and workload topics

![](_page_6_Picture_10.jpeg)

From **SDSF.LOG** issue **D WLM** command, we can see many things

![](_page_7_Picture_2.jpeg)

RESPONSE=S12 **current system name**  IWM025I 12.45.29 WLM DISPLAY 200 ACTIVE WORKLOAD MANAGEMENT SERVICE POLICY NAME: CBPTILE  $\leftarrow$  service policy ACTIVATED: 2010/12/08 AT: 17:42:04 BY: OROSCO FROM: S11 **when it was activated** DESCRIPTION: CB trans w/short percentile goal RELATED SERVICE DEFINITION NAME: CBPTILE **current service definition** INSTALLED: 2010/12/08 AT: 17:41:39 BY: OROSCO FROM: S11 **implies sysplex wide** WIM VERSION LEVEL: LEVEL025 WIM FUNCTIONALITY LEVEL: LEVEL011 WIM CDS FORMAT LEVEL: FORMAT 3 STRUCTURE SYSZWLM\_WORKUNIT STATUS: CONNECTED STRUCTURE SYSZWLM\_7B352817 STATUS: CONNECTED STATE OF GUEST PLATFORM MANAGEMENT PROVIDER (GPMP): INACTIVE

![](_page_7_Picture_4.jpeg)

### **The elements of the WLM Policy Service definition and Service policy**

![](_page_8_Picture_1.jpeg)

• From D WLM output, notice the mention of a POLICY and SERVICE DEFINITION

![](_page_8_Picture_48.jpeg)

![](_page_8_Figure_4.jpeg)

![](_page_8_Picture_5.jpeg)

![](_page_9_Picture_1.jpeg)

- Two Questions
	- How do we define or change a Service Definition?
		- Use the WLM ISPF panels
	- How do we see our existing Service Definition in its entirety?
		- Print it to the ISPF log for your TSO userid

Step 1: ISPF Option 6 use the command IWMARIN0 Step 2: Press the ENTER key to get past the Copyright page

![](_page_9_Picture_44.jpeg)

![](_page_10_Picture_1.jpeg)

Step 1: ISPF Option 6 use the command IWMARIN0 (complete) Step 2: Press the ENTER key to get past the Copyright page (complete) Step 3: There may be a warning asking if you are above z/OS1.6 pick yes Step 4: Choose where to get the WLM policy from

![](_page_10_Picture_4.jpeg)

In general, it is safest to extract the definition from WLM so that work does not get overlaid.

How do we define or change a Service Definition? (continued)

![](_page_10_Picture_7.jpeg)

Step 1: ISPF Option 6 use the command IWMARIN0 (complete)

Step 2: Press the ENTER key to get past the Copyright page (complete)

Step 3: There may be a warning asking if you are above z/OS1.6 pick yes (complete) Step 4: Choose where to get the WLM policy from (complete)

Step 5: The WLM Panels

![](_page_11_Picture_25.jpeg)

![](_page_11_Picture_6.jpeg)

### **The elements of the WLM Policy Items in the WLM Panels**

![](_page_12_Picture_1.jpeg)

in Anaheim

2011

• Now that we have seen how to get to the panels what are the items we can mess with?

![](_page_12_Picture_76.jpeg)

### **The elements of the WLM Policy Items in the WLM Panels**

![](_page_13_Picture_1.jpeg)

![](_page_13_Figure_2.jpeg)

![](_page_14_Picture_1.jpeg)

#### • Two Questions

- How do we define or change a Service Definition?
	- Use the WLM ISPF panels
- How do we see our existing Service Definition in its entirety?
	- Print it to the ISPF log for your TSO userid

![](_page_14_Picture_42.jpeg)

NOTE: when you log off, make sure to keep your ISPF log

![](_page_14_Picture_9.jpeg)

### **Agenda**

![](_page_15_Picture_1.jpeg)

- The purpose of z/OS WLM
- The elements of a WLM policy
	- Workload Manager Configuration Panels
- How WebSphere affects your WLM strategy
	- Classification XML Files
- Bringing these concepts together in the real world
	- RMF Reports
- References to specific monitoring, tuning, and workload topics

![](_page_15_Picture_10.jpeg)

## **How WebSphere affects your WLM Policy**

![](_page_16_Picture_1.jpeg)

• Multiple types of work or work**l**oads run in a WebSphere Address Space

![](_page_16_Figure_3.jpeg)

## **How WebSphere affects your WLM Policy**

![](_page_17_Picture_1.jpeg)

- Multiple definitions in the Service Policy for WebSphere Address Spaces
- CB
	- The CB workload is 'java work' and each piece is run under an enclave in WLM. We will define what goals (service class) and what reporting (report class) our address space will use.
- STC
	- The STC workload is 'started task work' and this is items like garbage collection, spooling output, and initial startup. We will also tell the STC workload what goals (service class) and what reporting (report class) our address space will use.
- OMVS
	- The OMVS workload is a special case of running shell scripts from within the address space, specifically during startup. If you default OMVS service class is not aggressive enough and WebSphere has to run applyPTF.sh, startup could take a while.
	- In the FAKE REAL WORLD EXAMPLE at the end we will see this again.

![](_page_17_Picture_10.jpeg)

### **How WebSphere affects your WLM Policy**

![](_page_18_Picture_1.jpeg)

• What if I want to get more granular, deeper than the address space, with my goals?

- **Using the Classification XML File**
	- **InfoCenter, search on rrun\_wlm\_tclass\_sample for a sample**

![](_page_18_Picture_5.jpeg)

### **How WebSphere affects your WLM Policy – classification XML file**

#### Step 1: create your classification document

![](_page_19_Picture_2.jpeg)

Step 2: In the WebSphere Administrative Console specify the location of the file

1 TC **A1B** CBHUTCH RP5A1B R

#### Step 3: Create a classification rule using a TCLASS value

--------Qualifier-------- -------Class-------- Action Type Name Start Service Report DEFAULTS: CBCLASS RWASDEF 1 CN P5SR01\* 1 CBCLASS RTP5CLUS \_\_\_\_ 1 TC **A0** \_\_\_ CBHUTCH RP5A0 \_\_\_\_ 1 TC **A1** \_\_\_ CBHUTCH RP5A1

![](_page_19_Picture_6.jpeg)

in Anaheim

### **How WebSphere affects your WLM Policy – classification XML file**

![](_page_20_Picture_1.jpeg)

#### **How it Works**

The file supplies a set of criteria to match requests to transaction class names, which then match with rules in the CB subsystem type

![](_page_20_Figure_4.jpeg)

### **Agenda**

![](_page_21_Picture_1.jpeg)

- The purpose of z/OS WLM
- The elements of a WLM policy
	- Workload Manager Configuration Panels
- How WebSphere affects your WLM strategy
	- Classification XML Files
- Bringing these concepts together in the real world
	- RMF Reports
- References to specific monitoring, tuning, and workload topics

![](_page_21_Picture_10.jpeg)

![](_page_22_Picture_1.jpeg)

- Imagine a fictional bank, MoneyHouse.
- This bank buys another bank, LenderStreet, and wants all new applications to use a common code base but be physically segregated on z/OS WebSphere servers. This is a typical realworld scenario.
- All requests for MoneyHouse only touch MoneyHouse resources and all requests for LenderStreet only touch LenderStreet resources on the same Sysplex.

![](_page_22_Figure_5.jpeg)

![](_page_22_Picture_6.jpeg)

![](_page_23_Picture_1.jpeg)

- **Other items to segregate**
- There are hundreds of items that may need to be segregated in this scenario. It all depends on the business rules of the parent company. Some examples follow.
	- **TSO:** You may set up TSO user IDs or branch numbers, so that the users IDs correspond to a specific branch.
	- **JES:** You must have unique batch classes or account numbers by branch.
	- **CICS:** You may have unique CICS regions for each branch.
	- **IMS:** You must have a separate IMS/VS resource lock manager (IRLM), IMS control region, and IMS message processing region (MPR) for each workload.

![](_page_23_Picture_8.jpeg)

![](_page_24_Picture_1.jpeg)

#### • **CB Service classes**

• We mentioned earlier that you could define some rules in your service class rather than using a single default rule for all work. Below is an example of one way that such rules could be defined.

![](_page_24_Picture_26.jpeg)

![](_page_24_Picture_5.jpeg)

![](_page_25_Picture_1.jpeg)

#### • **STC Service classes**

- In this example there is a single service class, CBSTC, for the started tasks, with a velocity goal of 90.
- For the STC subsystem, there are two rules. All job names starting with MH<sup>\*</sup> and LS<sup>\*</sup> will run under the CBSTC service class with a reporting class of MHSTC and LSSTC, respectively.

![](_page_25_Picture_37.jpeg)

![](_page_25_Picture_6.jpeg)

### **RMF Reports**

![](_page_26_Picture_1.jpeg)

- The WLM policy has 2 different major responsibilities:
	- the most important being classifying workload goals
	- the second being granularity of reporting when gathering SMF 70-79 records.
- With SMF 70 through 79 records you can quickly see:
	- CPU usage
	- transactions per second
	- system paging
	- whether WLM is meeting its goals for WebSphere enclave work.

![](_page_26_Picture_10.jpeg)

### **RMF Report example of 1 interval**

![](_page_27_Picture_1.jpeg)

WORKLOAD ACTIVITY

PAGE 15  $z/OS$  V1R6 SYSPLEX SYSP1 DATE 05/04/2005 INTERVAL 01.00.080  $MODE = GOAL$ RPT VERSION V1R5 RMF TIME 15.49.00 POLICY ACTIVATION DATE/TIME 05/04/2005 15.40.55 REPORT BY: POLICY=WLM REPORT CLASS=WASSTC PERIOD=1 HOMOGENEOUS: GOAL DERIVED FROM SERVICE CLASS CBGOAL -DASD I/O- -SERVICE- $-SFRV$  TIMES-**STORAGE-**TRANS TIME H.MM.SS.TTT PAGE-IN RATES **1** 1.92 ACTUAL 56.5 **AVG** 1.018 SSCHRT 209.5 IOC  $0$  TCB **SINGLE**  $0.0$  AVG  $0.00$ **7553K SRB**  $0.0$  TOTAL MPT. 1.92 EXECUTION 1.017 RESP 1.4 CPU  $0.0$ **BLOCK**  $0.00$ ENDED 0.0 CENTRAL OWEUED 1 CONN 1.1 MSO 0 RCT  $0.$ SHARED  $0.00$  $0$   $IIT$  $END/S$ 1.85 R/S AFFINITY 0 DISC  $0.0$  SRB  $0.$ HSP 0.0 EXPAND  $0.00$ **#SWAPS**  $0$  O+PEND  $0.3$  TOT **7553K HST**  $\Omega$ HSP MISS  $0.0$ NELIGIBLE  $0.0$  STARED **EXCTD** 0 CONVERSION 0 IOSO  $0.0$ /SEC12572 **TFA**  $N/\ell$ EXP SNGL  $0.00$ AVG ENC 1.92 STD DEV 1.430 APPL% CP  $94.0$ **EXP BLK**  $0.0$ REM ENC  $0.00$ EXP SHR  $0.0$ ABSRPTN66K MS ENC  $0.00$ TRXSERV66K APPL% IFA  $N/A$ 

1 END/S Transaction Rate – number of transactions per second 2 APPL% CP CPU Percentage – currently using less than 1 CPU at 94% 3 PAGE-IN RATES Paging – there is no paging in this example

![](_page_27_Picture_5.jpeg)

![](_page_28_Figure_0.jpeg)

#### 4 EXECUTION DELAYS %

CPU – we are delayed and want more CPU 15.6% of the time maybe the current WLM policy is not aggressive enough QMPL – there is some work sitting on the WLM queues  $I/O$  – small amount of  $I/O$ UNKN – delays caused by products outside of the 70:79 records 5 GOAL – 95% of the work in .5 seconds is pretty aggressive, WLM will not kill the system trying to meet an unrealistic goal

![](_page_28_Picture_3.jpeg)

### **Agenda**

![](_page_29_Picture_1.jpeg)

- The purpose of z/OS WLM
- The elements of a WLM policy
	- Workload Manager Configuration Panels
- How WebSphere affects your WLM strategy
	- Classification XML Files
- Bringing these concepts together in the real world
	- RMF Reports
- References to specific monitoring, tuning, and workload topics

![](_page_29_Picture_10.jpeg)

### **References**

![](_page_30_Picture_1.jpeg)

• WebSphere Application Server and z/OS Workload Manager

<http://www.ibm.com/support/techdocs/atsmastr.nsf/WebIndex/WP101740>

• An Explanation of the Workload Management Policy with respect to WebSphere on z/OS

<http://www.ibm.com/support/techdocs/atsmastr.nsf/WebIndex/WP101754>

• Diagnosing Performance Problems with WebSphere Application Server on z/OS

<http://www-03.ibm.com/support/techdocs/atsmastr.nsf/WebIndex/WP100678>

- IBM manual: z/OS MVS Planning: Workload Management SA22-7602 <http://publibz.boulder.ibm.com/epubs/pdf/iea2w1a0.pdf>
- Redbook: OS/390 Workload Manager Impl and Exploitation SG24-5326 <http://publib-b.boulder.ibm.com/cgi-bin/searchsite.cgi?query=SG24-5326>

![](_page_30_Picture_10.jpeg)

### **References**

![](_page_31_Picture_1.jpeg)

• The following is a list of documents from the TechDocs Library at the following URL

<http://www-03.ibm.com/support/techdocs/atsmastr.nsf/Web/Techdocs>

- WebSphere Application Server and z/OS Workload Manager <http://www.ibm.com/support/techdocs/atsmastr.nsf/WebIndex/WP101740>
- Performance Engineering & Tuning for WebSphere on z/OS

<http://www-03.ibm.com/support/techdocs/atsmastr.nsf/WebIndex/PRS2494>

- Workload Manager Configuration & Advanced Topics for WebSphere Application Server z/OS <http://www-03.ibm.com/support/techdocs/atsmastr.nsf/WebIndex/PRS3317>
- WLM Configuration & Advanced Topics for WebSphere Application Server z/OS Session 1458 <http://www-03.ibm.com/support/techdocs/atsmastr.nsf/WebIndex/TC000013>
- Understanding the HFS and EXCP Counts in RMF and SDSF <http://www-03.ibm.com/support/techdocs/atsmastr.nsf/WebIndex/TD102069>
- Classify the Application Control Region in WLM OMVS rules <http://www-03.ibm.com/support/techdocs/atsmastr.nsf/WebIndex/TD102730>
- Managing CPU-Intensive Work on Uniprocessor LPARs <http://www-03.ibm.com/support/techdocs/atsmastr.nsf/WebIndex/WP100925>
- WebSphere z/OS The Value of Co-Location <http://www-03.ibm.com/support/techdocs/atsmastr.nsf/WebIndex/WP101476>
- WSC REVIEWS THE RMF CPU ACTIVITY REPORT [HTTP://WWW-03.IBM.COM/SUPPORT/TECHDOCS/ATSMASTR.NSF/WEBINDEX/TC000014](http://www-03.ibm.com/support/techdocs/atsmastr.nsf/WebIndex/TC000014)

![](_page_31_Picture_14.jpeg)

![](_page_32_Picture_0.jpeg)

#### **Thank You**

### **H. Michael Everett meveret@us.ibm.com**

![](_page_32_Picture_3.jpeg)